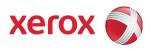

# Xerox Security Bulletin XRX12-001

Cumulative update for Common Criteria Certification v1.0 01/30/12

## **Background**

System Software Version 061.121.221.28308 for the WorkCentre 7525/7530/7535/7545/7556 models is a cumulative update that incorporates several security vulnerability fixes as well as other non-security related defect fixes. This release is Common Criteria certified (see <a href="http://www.xerox.com/information-security/common-criteria-certified/enus.html">http://www.xerox.com/information-security/common-criteria-certified/enus.html</a>).

This system software release for the products listed below is designed to be installed by the customer. Please follow the procedures below to install the solution. This system software version is a full system releases so the patch criticality rating is not applicable.

The software release is compressed into a 311.5 MB zip file and can be accessed via the link below or via the link following this bulletin announcement on www.xerox.com /security.

#### cert 061.121.221.28308.zip

This release is classified as Important<sup>1</sup>.

## **Applicability**

The system software releases apply to network-connected versions<sup>2</sup> only of the following products:

### **WorkCentre**®

7525

7530

7535

7545

7556

 $<sup>^{1}</sup>$  See the **Security Patch Rating White Paper** for a definition of ratings.

<sup>&</sup>lt;sup>2</sup>If the product is not connected to the network, it is not vulnerable and therefore no action is required.

#### **Install Instructions**

The applicable system software release, depending on your architecture, can be installed to your systems as outlined below.

#### Summary of versions and actions:

- Determine starting System Software version or ESS Controller Version.
- Determine what upgrades are necessary.
- Upgrade devices as needed.

### For WC 7525/7530/7535/7545/7556

|   | If Your Software Version Is |                  |                                         |
|---|-----------------------------|------------------|-----------------------------------------|
|   | System SW or                | Net Controller   | Then:                                   |
| 1 | 061.120.100.20700 to        | 061.120.20710    | Upgrade to 061.121.201.09701;           |
|   | 061.121.201.09700           | to               | Then upgrade to 061.121.221.28308       |
|   |                             | 061.121.08140    |                                         |
|   | 061.121.201.09701 to        |                  | Upgrade to 061.121.221.28308            |
|   |                             | 061.121.25022    |                                         |
| 3 | 061.121.221.28400 or        | 061.121.25026 or | Contact Xerox Technical Support to have |
|   | greater                     | greater          | device downgraded to                    |
|   |                             |                  | 061.121.221.28308                       |

#### **Release Installation Methods**

This release can and should be installed by the customer. There are a variety of methods available for this.

- Send an Upgrade file to the device using the device web page for Machine Software Upgrade method.
- Upgrade a single device using an LPR command.
- Upgrade several devices using a batch of LPR commands.
- Using XDM and CentreWare Web to send Upgrade files to several devices.

For additional information on the above methods refer to Customer Tip "How to Upgrade, Patch or Clone Xerox Multifunction Devices" (<a href="http://www.office.xerox.com/support/dctips/dc06cc0410.pdf">http://www.office.xerox.com/support/dctips/dc06cc0410.pdf</a>)

## Machine Software (Upgrade) Method

- 1) Open a web browser and connect to the multifunction device by entering the IP number of the device.
- 2) Select the "Index" icon in the upper middle portion of the screen.
- 3) Select "Machine Software (Upgrades)."
- 4) Enter the User Name and Password of the device.
- 5 ) Under "Manual Upgrade" select Browse button to find and select the file, (WorkCentre\_7500-system-sw#06112122128308#.DLM)
- 6) Select the "Install Software" button.
- 7 ) All WorkCentres will automatically reboot in order to install the release. The release is installed when the system software version shows the new system software version number.

#### Disclaimer

The information provided in this Xerox Product Response is provided "as is" without warranty of any kind. Xerox Corporation disclaims all warranties, either express or implied, including the warranties of merchantability and fitness for a particular purpose. In no event shall Xerox Corporation be liable for any damages whatsoever resulting from user's use or disregard of the information provided in this Xerox Product Response including direct, indirect, incidental, consequential, loss of business profits or special damages, even if Xerox Corporation has been advised of the possibility of such damages. Some states do not allow the exclusion or limitation of liability for consequential damages so the foregoing limitation may not apply.